# imall

Chipsmall Limited consists of a professional team with an average of over 10 year of expertise in the distribution of electronic components. Based in Hongkong, we have already established firm and mutual-benefit business relationships with customers from, Europe, America and south Asia, supplying obsolete and hard-to-find components to meet their specific needs.

With the principle of "Quality Parts, Customers Priority, Honest Operation, and Considerate Service", our business mainly focus on the distribution of electronic components. Line cards we deal with include Microchip, ALPS, ROHM, Xilinx, Pulse, ON, Everlight and Freescale. Main products comprise IC, Modules, Potentiometer, IC Socket, Relay, Connector. Our parts cover such applications as commercial, industrial, and automotives areas.

We are looking forward to setting up business relationship with you and hope to provide you with the best service and solution. Let us make a better world for our industry!

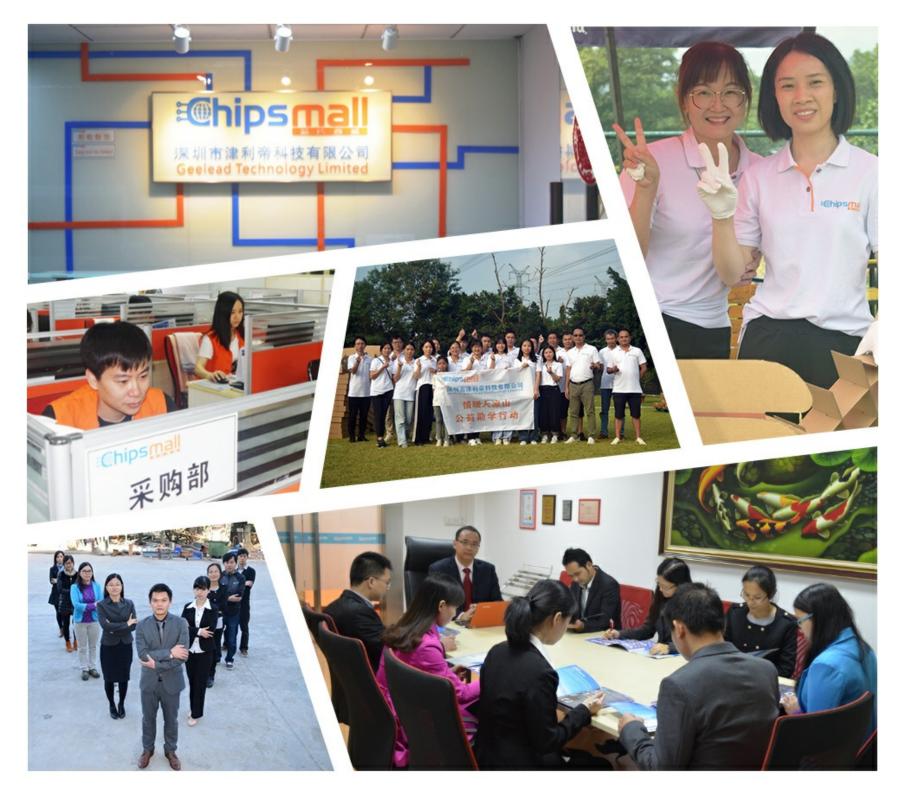

### Contact us

Tel: +86-755-8981 8866 Fax: +86-755-8427 6832 Email & Skype: info@chipsmall.com Web: www.chipsmall.com Address: A1208, Overseas Decoration Building, #122 Zhenhua RD., Futian, Shenzhen, China

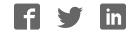

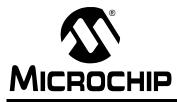

### **Flash Memory Programming Specification**

### 1.0 DEVICE OVERVIEW

This document includes the programming specifications for the following devices:

- PIC18F13K50 PIC18LF13K50
- PIC18F14K50 PIC18LF14K50

#### 2.0 PROGRAMMING OVERVIEW

The PIC18F1XK50/PIC18LF1XK50 devices can be programmed using either the high-voltage In-Circuit Serial Programming<sup>™</sup> (ICSP<sup>™</sup>) method or the lowvoltage ICSP method. Both methods can be done with the device in the user's system. The low-voltage ICSP method is slightly different than the high-voltage method and these differences are noted where applicable. The PIC18F1XK50 devices operate from 1.8 to 5.5 volts, and the PIC18LF1XK50 devices operate from 1.8 to 3.6 volts. All other aspects of the PIC18F1XK50 with regards to the PIC18LF1XK50 devices are identical.

### 2.1 Hardware Requirements

In High-Voltage ICSP mode, the PIC18F1XK50/ PIC18LF1XK50 devices require two programmable power supplies: one for VDD and one for MCLR/VPP/ RA3. Both supplies should have a minimum resolution of 0.25V. Refer to Section 8.1 "AC/DC Characteristics Timing Requirements for Program/Verify Test Mode" for additional hardware parameters.

Note: The VIH voltage levels on port pins RA0/ D+/PGD and RA1/D-/PGC must be limited to 3.3V maximum, due to USB circuitry. The device must not be attached to a USB host and the USB module must be disabled. Refer to Figure 2-1, Figure 2-2 and Figure 2-3.

### FIGURE 2-1: IN-CIRCUIT SERIAL PROGRAMMING<sup>™</sup> (ICSP<sup>™</sup>) PIC18F1XK50 RECOMMENDED CIRCUIT

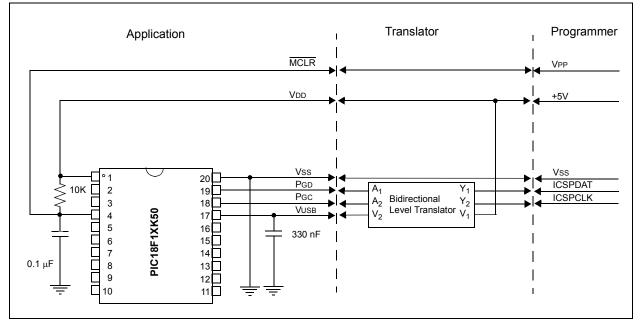

#### FIGURE 2-2: IN-CIRCUIT SERIAL PROGRAMMING™ (ICSP™) PIC18LF1XK50 RECOMMENDED CIRCUIT

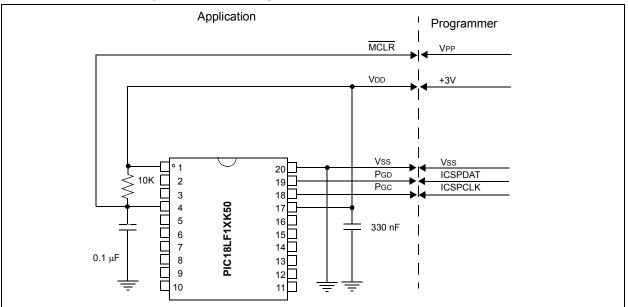

### FIGURE 2-3: OUT OF CIRCUIT PROGRAMMING

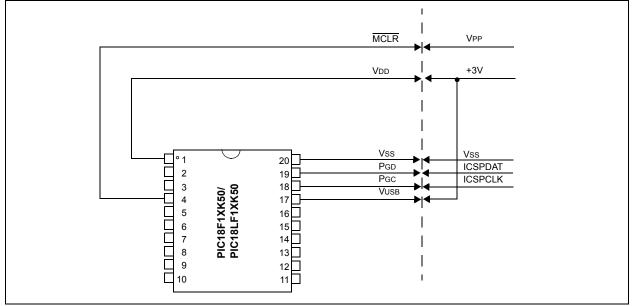

#### 2.1.1 LOW-VOLTAGE ICSP PROGRAMMING

In Low-Voltage ICSP mode, the PIC18F1XK50/ PIC18LF1XK50 devices can be programmed using a single VDD source in the operating range. The MCLR/ VPP/RA3 does not have to be brought to a different voltage, but can instead be left at the normal operating voltage. Refer to Section 8.1 "AC/DC Characteristics Timing Requirements for Program/Verify Test Mode" for additional hardware parameters.

#### 2.1.1.1 Single-Supply ICSP Programming

The LVP bit in Configuration register, CONFIG4L, enables single-supply (low-voltage) ICSP programming. The LVP bit defaults to a '1' (enabled) from the factory.

If Single-Supply Programming mode is not used, the LVP bit can be programmed to a '0' and RC3/PGM becomes a digital I/O pin. However, the LVP bit may only be programmed by entering the High-Voltage ICSP mode, where MCLR/VPP/RA3 is raised to VIHH. Once the LVP bit is programmed to a '0', only the High-Voltage ICSP mode is available and only the High-Voltage ICSP mode can be used to program the device.

- Note 1: The High-Voltage ICSP mode is always available, regardless of the state of the LVP bit, by applying VIHH to the MCLR/ VPP/RA3 pin.
  - 2: While in Low-Voltage ICSP mode, the RC3 pin can no longer be used as a general purpose I/O.

### 2.2 Pin Diagrams

The pin diagrams for the PIC18F1XK50/ PIC18LF1XK50 family are shown in Figure 2-4 and Figure 2-5.

| Pin Name -          | During Programming |          |                                                                                          |
|---------------------|--------------------|----------|------------------------------------------------------------------------------------------|
|                     | Pin Name           | Pin Type | Pin Description                                                                          |
| MCLR/Vpp/RA3        | Vpp                | Р        | Programming Enable                                                                       |
| Vdd <sup>(2)</sup>  | Vdd                | Р        | Power Supply                                                                             |
| VUSB <sup>(3)</sup> | VUSB               | Р        | Internal USB 3.3V Voltage Regulator                                                      |
| VSS <sup>(2)</sup>  | Vss                | Р        | Ground                                                                                   |
| RC3                 | PGM                | I        | Low-Voltage ICSP <sup>™</sup> input when LVP Configuration bit equals '1' <sup>(1)</sup> |
| RA1                 | PGC                | I        | Serial Clock                                                                             |
| RA0                 | PGD                | I/O      | Serial Data                                                                              |

#### TABLE 2-1: PIN DESCRIPTIONS (DURING PROGRAMMING): PIC18F1XK50/PIC18LF1XK50

**Legend:** I = Input, O = Output, P = Power

Note 1: See Figure 6-1 for more information.

- 2: All power supply (VDD) and ground (VSS) pins must be connected.
- 3: Valid only for PIC18LF1XK50. This pin should be connected to VDD during programming.

### FIGURE 2-4: 20-PIN PDIP, SSOP AND SOIC PIN DIAGRAM FOR PIC18F1XK50 AND PIC18LF1XK50

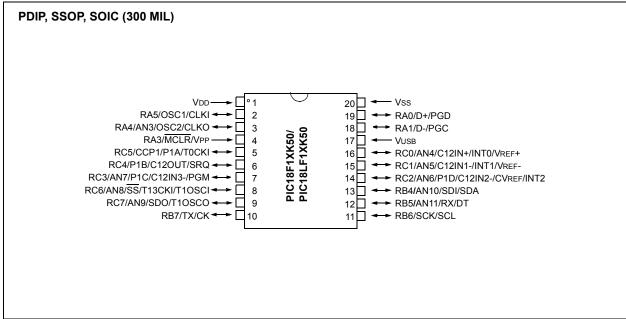

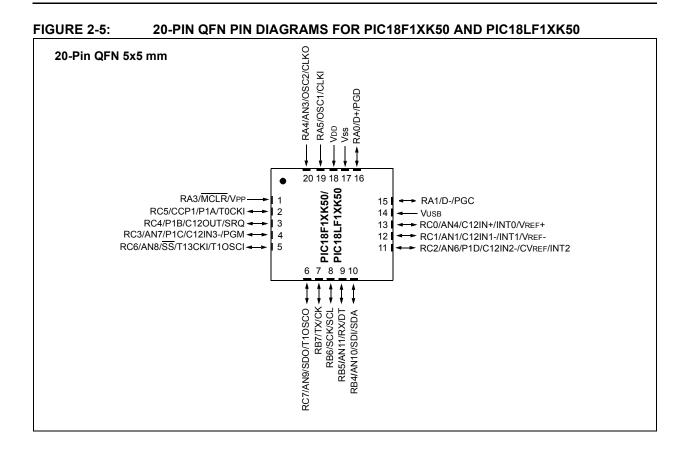

### 3.0 MEMORY MAPS

For the PIC18F14K50/PIC18LF14K50 device, the program Flash space extends from 0000h to 03FFFh (16 Kbytes) in two 8-Kbyte blocks. For the PIC18F13K50/PIC18LF13K50 device, the program Flash space extends from 0000h to 01FFFh (8 Kbytes) in two 4-Kbyte blocks.

For the PIC18F14K50/PIC18LF14K50 addresses 0000h through 0FFFh, however, define a "Boot Block" region that is treated separately from Block 0. For the PIC18F13K50/PIC18LF13K50 addresses 0000h through 07FFh, define the "Boot Block" region. All of these blocks define code protection boundaries within the program Flash space. The size of the Boot Block in the PIC18F14K50/PIC18LF14K50 devices can be configured as 2K, or 4 Kbyte (see Figure 3-1). The size of the Boot Block in the PIC18F13K50/PIC18LF13K50 devices can be configured as 1K, or 2 Kbytes, as illustrated in Figure 3-1. This is done through the BBSIZ bit in the Configuration register, CONFIG4L. It is important to note that increasing the size of the Boot Block decreases the size of the Block 0.

#### TABLE 3-1: IMPLEMENTATION OF PROGRAM FLASH

| Device                       | Program Flash Size (Words) |
|------------------------------|----------------------------|
| PIC18F13K50/<br>PIC18LF13K50 | 000000h-000FFFh (4K)       |
| PIC18F14K50/<br>PIC18LF14K50 | 000000h-001FFFh (8K)       |

### FIGURE 3-1: MEMORY MAP AND THE PROGRAM FLASH SPACE FOR PIC18F14K50/ PIC18LF14K50 DEVICES

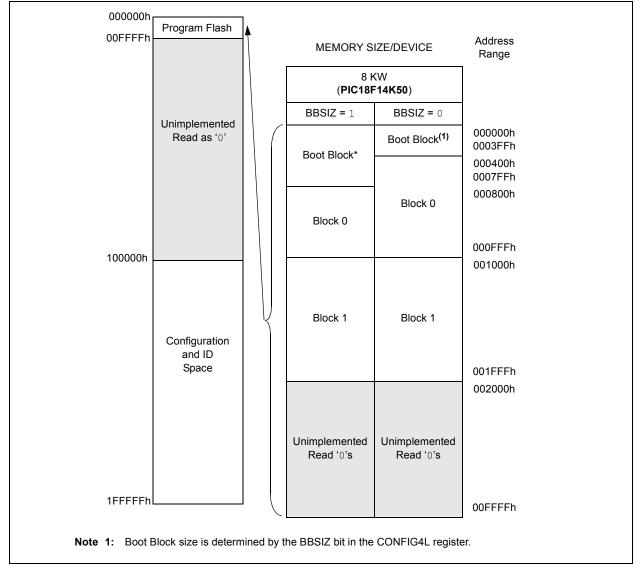

#### FIGURE 3-2: MEMORY MAP AND THE PROGRAM FLASH SPACE FOR PIC18F13K50/ PIC18LF13K50 DEVICES

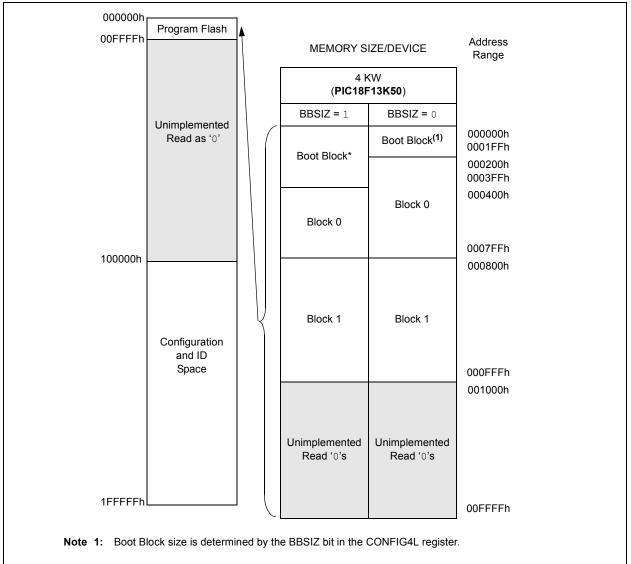

In addition to the program Flash space, there are three blocks in the Configuration and ID space that are accessible to the user through table reads and table writes. Their locations in the memory map are shown in Figure 3-3.

Users may store identification information (ID) in eight ID registers. These ID registers are mapped in addresses 200000h through 200007h. The ID locations read out normally, even after code protection is applied.

Locations 300000h through 30000Dh are reserved for the Configuration bits. These bits select various device options and are described in **Section 6.0** "**Configuration Word**". These Configuration bits read out normally, even after code protection.

Locations 3FFFEh and 3FFFFh are reserved for the device ID bits. These bits may be used by the programmer to identify what device type is being programmed, and are described in **Section 6.0 "Configuration Word"**. These device ID bits read out normally, even after code protection.

### 3.1 Memory Address Pointer

Memory in the address space, 0000000h to 3FFFFh, is addressed via the Table Pointer register, which is comprised of three Pointer registers:

- TBLPTRU, at RAM address 0FF8h
- TBLPTRH, at RAM address 0FF7h
- TBLPTRL, at RAM address 0FF6h

| TBLPTRU     | TBLPTRH    | TBLPTRL   |
|-------------|------------|-----------|
| Addr[21:16] | Addr[15:8] | Addr[7:0] |

The 4-bit command, '0000' (core instruction), is used to load the Table Pointer prior to using any read or write operations.

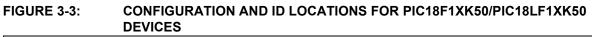

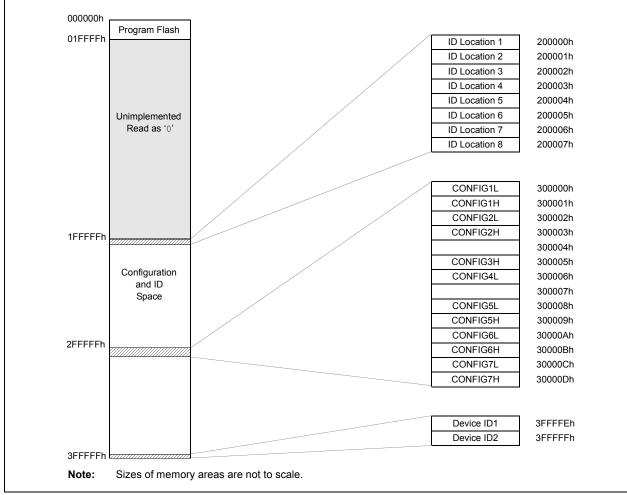

### 3.2 High-Level Overview of the Programming Process

Figure 3-4 shows the high-level overview of the programming process. First, a Bulk Erase is performed. Next, the program Flash, ID locations and data EEPROM are programmed. These memories are then verified to ensure that programming was successful. If no errors are detected, the Configuration bits are then programmed and verified.

FIGURE 3-4: HIGH-LEVEL PROGRAMMING FLOW

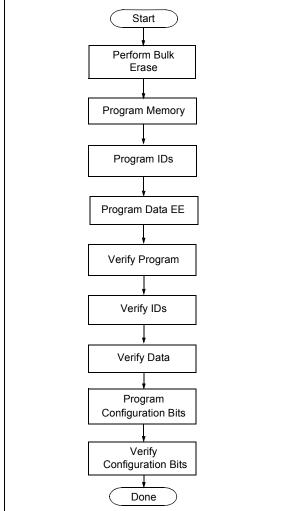

### 3.3 Entering and Exiting High-Voltage ICSP Program/Verify Mode

As shown in Figure 3-6, the High-Voltage ICSP Program/Verify mode is entered by holding PGC and PGD low and then raising MCLR/VPP/RA3 to VIHH (high voltage). Once in this mode, the program Flash, data EEPROM, ID locations and Configuration bits can be accessed and programmed in serial fashion. Figure 3-7 shows the exit sequence.

The sequence that enters the device into the Program/ Verify mode places all unused I/Os in the high-impedance state.

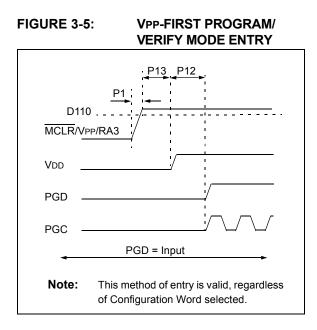

FIGURE 3-6:

VDD-FIRST PROGRAM/ VERIFY MODE ENTRY

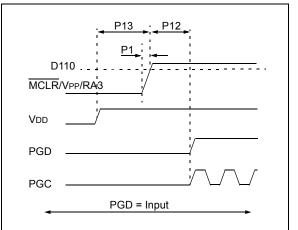

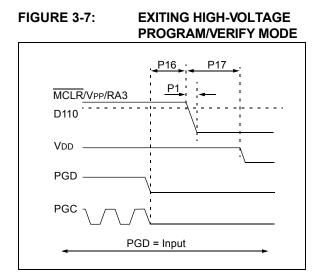

#### 3.4 **Entering and Exiting Low-Voltage ICSP Program/Verify Mode**

When the LVP Configuration bit is '1' (see Section 2.1.1.1 "Single-Supply ICSP Programming"), the Low-Voltage ICSP mode is enabled. As shown in Figure 3-8, Low-Voltage ICSP Program/Verify mode is entered by holding PGC and PGD low, placing a logic high on PGM and then raising MCLR/VPP/RA3 to VIH. In this mode, the RC3/PGM pin is dedicated to the programming function and ceases to be a general purpose I/O pin. Figure 3-9 shows the exit sequence.

The sequence that enters the device into the Program/ Verify mode places all unused I/Os in the high-impedance state.

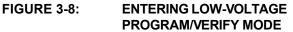

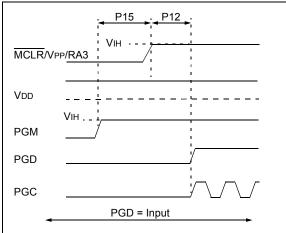

### FIGURE 3-9: **EXITING LOW-VOLTAGE PROGRAM/VERIFY MODE** P18 P16 MCLR/Vpp/RA3 Vн VDD PGM Vін

PGD = Input

PGD

PGC

### 3.5 Serial Program/Verify Operation

The PGC pin is used as a clock input pin and the PGD pin is used for entering command bits and data input/ output during serial operation. Commands and data are transmitted on the rising edge of PGC, latched on the falling edge of PGC, and are Least Significant bit (LSb) first.

#### 3.5.1 4-BIT COMMANDS

All instructions are 20 bits, consisting of a leading 4-bit command, followed by a 16-bit operand, which depends on the type of command being executed. To input a command, PGC is cycled four times. The commands needed for programming and verification are shown in Table 3-2.

Depending on the 4-bit command, the 16-bit operand represents 16 bits of input data or 8 bits of input data, and 8 bits of output data.

Throughout this specification, commands and data are presented as illustrated in Table 3-3. The 4-bit command, Most Signification bit (MSb), is shown first. The command operand, or "Data Payload", is shown <MSB><LSB>. Figure 3-10 demonstrates how to serially present a 20-bit command/operand to the device.

### 3.5.2 CORE INSTRUCTION

The core instruction passes a 16-bit instruction to the CPU core for execution. This is needed to set up registers as appropriate for use with other commands.

#### TABLE 3-2: COMMANDS FOR PROGRAMMING

| Description                                         | 4-Bit<br>Command |
|-----------------------------------------------------|------------------|
| Core Instruction<br>(Shift in16-bit instruction)    | 0000             |
| Shift out TABLAT register                           | 0010             |
| Table Read                                          | 1000             |
| Table Read, post-increment                          | 1001             |
| Table Read, post-decrement                          | 1010             |
| Table Read, pre-increment                           | 1011             |
| Table Write                                         | 1100             |
| Table Write, post-increment by 2                    | 1101             |
| Table Write, start programming, post-increment by 2 | 1110             |
| Table Write, start programming                      | 1111             |

### TABLE 3-3: SAMPLE COMMAND SEQUENCE

| 4-Bit<br>Command | Data<br>Payload | Core Instruction                    |
|------------------|-----------------|-------------------------------------|
| 1101             | 3C 40           | Table Write,<br>post-increment by 2 |

#### FIGURE 3-10: TABLE WRITE, POST-INCREMENT TIMING DIAGRAM (1101)

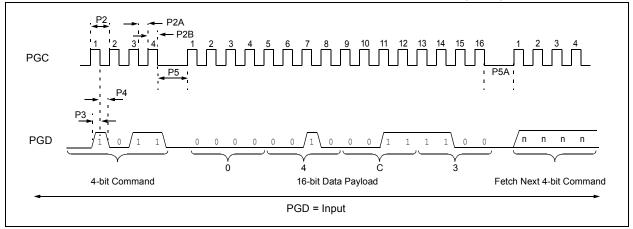

### 4.0 DEVICE PROGRAMMING

Programming includes the ability to erase or write the various memory regions within the device.

In all cases, except high-voltage ICSP Bulk Erase, the EECON1 register must be configured in order to operate on a particular memory region.

When using the EECON1 register to act on program Flash, the EEPGD bit must be set (EECON1<7> = 1) and the CFGS bit must be cleared (EECON1<6> = 0). The WREN bit must be set (EECON1<2> = 1) to enable writes of any sort (e.g., erases) and this must be done prior to initiating a write sequence. The FREE bit must be set (EECON1<4> = 1) in order to erase the program space being pointed to by the Table Pointer. The erase or write sequence is initiated by setting the WR bit (EECON1<1> = 1). It is strongly recommended that the WREN bit only be set immediately, prior to a program or erase.

### 4.1 ICSP Erase

### 4.1.1 HIGH-VOLTAGE ICSP BULK ERASE

Erasing program Flash or data EEPROM is accomplished by configuring two Bulk Erase Control registers, located at 3C0004h and 3C0005h. Program Flash may be erased portions at a time, or the user may erase the entire device in one action. Bulk Erase operations will also clear any code-protect settings associated with the memory block erased. Erase options are detailed in Table 4-1. If data EEPROM is code-protected (CPD = 0), the user must request an erase of data EEPROM (e.g., 0084h as shown in Table 4-1).

| TABLE 4-1: BULK ERASE OPTIONS |                           |  |
|-------------------------------|---------------------------|--|
| Description                   | Data<br>(3C0005h:3C0004h) |  |
| Chip Erase                    | 0F8Fh                     |  |
| Erase User IDs                | 0088h                     |  |
| Erase Data EEPROM             | 0084h                     |  |
| Erase Boot Block              | 0081h                     |  |
| Erase Config Bits             | 0082h                     |  |
| Erase Program Flash Block 0   | 0180h                     |  |
| Erase Program Flash Block 1   | 0280h                     |  |

| TABLE 4-1: | <b>BULK ERASE</b> | <b>OPTIONS</b> |
|------------|-------------------|----------------|
|            |                   | 01 110110      |

The actual Bulk Erase function is a self-timed operation. Once the erase has started (falling edge of the 4th PGC after the NOP command), serial execution will cease until the erase completes (parameter P11). During this time, PGC may continue to toggle but PGD must be held low.

0480h

0880h

The code sequence to erase the entire device is shown in Table 4-2 and the flowchart is shown in Figure 4-1.

| Note: | A Bulk Erase is the only way to reprogram  |
|-------|--------------------------------------------|
|       | code-protect bits from an "on" state to an |
|       | "off" state.                               |

| TABLE 4-2: | BULK ERASE COMMAND |
|------------|--------------------|
|            | SEQUENCE           |

| 4-Bit<br>Command | Data<br>Payload | Core Instruction                                  |
|------------------|-----------------|---------------------------------------------------|
| 0000             | 0E 3C           | MOVLW 3Ch                                         |
| 0000             | 6E F8           | MOVWF TBLPTRU                                     |
| 0000             | 0E 00           | MOVLW 00h                                         |
| 0000             | 6E F7           | MOVWF TBLPTRH                                     |
| 0000             | 0E 05           | MOVLW 05h                                         |
| 0000             | 6E F6           | MOVWF TBLPTRL                                     |
| 1100             | 0F 0F           | Write OFh to 3C0005h                              |
| 0000             | 0E 3C           | MOVLW 3Ch                                         |
| 0000             | 6E F8           | MOVWF TBLPTRU                                     |
| 0000             | 0E 00           | MOVLW 00h                                         |
| 0000             | 6E F7           | MOVWF TBLPTRH                                     |
| 0000             | 0E 04           | MOVLW 04h                                         |
| 0000             | 6E F6           | MOVWF TBLPTRL                                     |
| 1100             | 8F 8F           | Write 8F8Fh TO 3C0004h<br>to erase entire device. |
| 0000             | 00 00           | NOP                                               |
| 0000             | 00 00           | Hold PGD low until erase completes.               |

### FIGURE 4-1: BULK ERASE FLOW

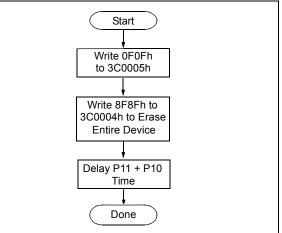

Erase Program Flash Block 2

Erase Program Flash Block 3

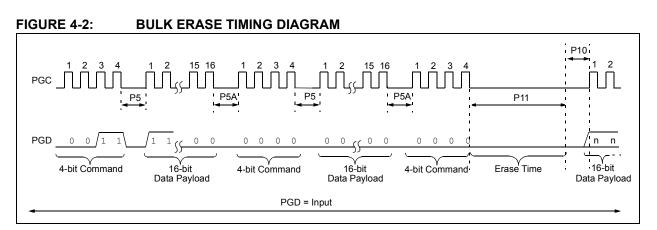

### 4.1.2 LOW-VOLTAGE ICSP BULK ERASE

When using low-voltage ICSP, the part must be supplied by the voltage specified in parameter D111 if a Bulk Erase is to be executed. All other Bulk Erase details, as described above, apply.

If it is determined that a program memory erase must be performed at a supply voltage below the Bulk Erase limit, refer to the erase methodology described in Section 4.1.3 "ICSP Row Erase" and Section 4.2.1 "Modifying Program Flash".

If it is determined that a data EEPROM erase must be performed at a supply voltage below the Bulk Erase limit, follow the methodology described in **Section 4.3** "**Data EEPROM Programming**" and write '1's to the array.

### 4.1.3 ICSP ROW ERASE

Regardless of whether high or low-voltage ICSP is used, it is possible to erase one row (64 bytes of data), provided the block is not code or write-protected. Rows are located at static boundaries, beginning at program memory address 000000h, extending to the internal program memory limit (see **Section 3.0 "Memory Maps"**).

The Row Erase duration is self-timed. After the WR bit in EECON1 is set, two NOPs are issued. Erase starts upon the 4th PGC of the second NOP. It ends when the WR bit is cleared by hardware.

The code sequence to Row Erase a PIC18F1XK50/ PIC18LF1XK50 device is shown in Table 4-3. The flowchart shown in Figure 4-3 depicts the logic necessary to completely erase the PIC18F1XK50/PIC18LF1XK50 devices. The timing diagram for Row Erase is identical to the data EEPROM write timing, shown in Figure 4-7.

| Note 1: | The TBLPTR register can point at any    |
|---------|-----------------------------------------|
|         | byte within the row intended for erase. |

2: ICSP row erase of the User ID locations is also possible using the technique described in Section 4.1.3 "ICSP Row Erase". The address argument used should be 0x200000. A row erase of the User ID locations is required when VDD is below the Bulk Erase threshold.

| 4-bit<br>Command                         | Data Payload                                                                            | Core Instruction                                                                                   |  |
|------------------------------------------|-----------------------------------------------------------------------------------------|----------------------------------------------------------------------------------------------------|--|
| Step 1: Direct a                         | Step 1: Direct access to program Flash and enable writes.                               |                                                                                                    |  |
| 0000<br>0000<br>0000<br>Step 2: Point to | 8E A6<br>9C A6<br>84 A6<br>first row in program I                                       | BSF EECON1, EEPGD<br>BCF EECON1, CFGS<br>BSF EECON1, WREN<br>Flash.                                |  |
| 0000<br>0000<br>0000                     | 6A F8<br>6A F7<br>6A F6                                                                 | CLRF TBLPTRU<br>CLRF TBLPTRH<br>CLRF TBLPTRL                                                       |  |
| Step 3: Enable e                         | erase and erase sing                                                                    | le row.                                                                                            |  |
| 0000<br>0000<br>0000<br>0000             | 88 A6<br>82 A6<br>00 00<br>00 00                                                        | BSF EECON1, FREE<br>BSF EECON1, WR<br>NOP<br>NOP Erase starts on the 4th clock of this instruction |  |
| Step 4: Poll WR                          | bit. Repeat until bit i                                                                 | s clear.                                                                                           |  |
| 0000<br>0000<br>0000<br>0010             | 50 A6<br>6E F5<br>00 00<br><msb><lsb></lsb></msb>                                       | MOVF EECON1, W, 0<br>MOVWF TABLAT<br>NOP<br>Shift out data <sup>(1)</sup>                          |  |
| Step 5: Hold PGC low for time P10.       |                                                                                         |                                                                                                    |  |
| Step 6: Repeat                           | Step 6: Repeat step 3 with Address Pointer incremented by 64 until all rows are erased. |                                                                                                    |  |
| Step 7: Disable                          | writes.                                                                                 |                                                                                                    |  |
| 0000                                     | 94 A6                                                                                   | BCF EECON1, WREN                                                                                   |  |

### TABLE 4-3: ERASE PROGRAM FLASH CODE SEQUENCE

**Note 1:** See Figure 5-4 for details on shift out data timing.

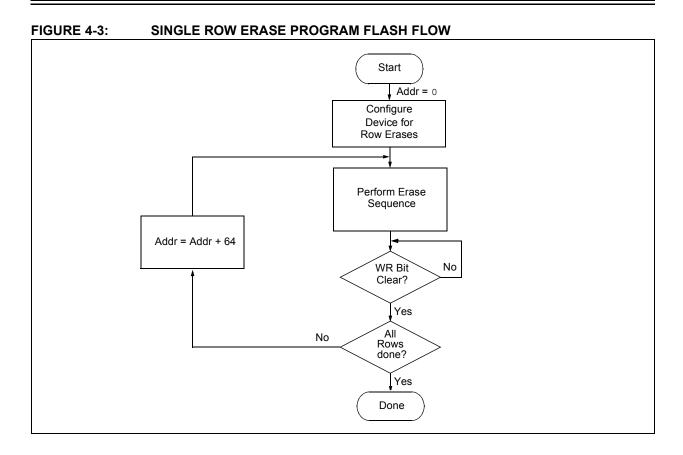

### 4.2 Program Flash Programming

Programming program Flash is accomplished by first loading data into the write buffer and then initiating a programming sequence. The write and erase buffer sizes shown in Table 4-4 can be mapped to any location of the same size, beginning at 000000h. The actual memory write sequence takes the contents of this buffer and programs the proper amount of program Flash that contains the Table Pointer.

The programming duration is externally timed and is controlled by PGC. After a Start Programming command is issued (4-bit command, '1111'), a NOP is issued, where the 4th PGC is held high for the duration of the programming time, P9. After PGC is brought low, the programming sequence is terminated. PGC must be held low for the time specified by parameter P10 to allow high-voltage discharge of the memory array.

The code sequence to program a PIC18F1XK50/ PIC18LF1XK50 device is shown in Table 4-5. The flowchart shown in Figure 4-4 depicts the logic necessary to completely write a PIC18F1XK50/ PIC18LF1XK50 device. The timing diagram that details the Start Programming command and parameters P9 and P10 is shown in Figure 4-5.

Note: The TBLPTR register must point to the same region when initiating the programming sequence as it did when the write buffers were loaded.

### TABLE 4-4:WRITE AND ERASE BUFFER SIZES

| Devices     | Write Buffer Size<br>(bytes) | Erase Size (bytes) |
|-------------|------------------------------|--------------------|
| PIC18F14K50 | 16                           | 64                 |
| PIC18F13K50 | 8                            | 64                 |

### TABLE 4-5: WRITE PROGRAM FLASH CODE SEQUENCE

| 4-bit<br>Command                             | Data Payload                                                                                                    | Core Instruction                                                                                                    |  |
|----------------------------------------------|----------------------------------------------------------------------------------------------------|----------------------------------------------------------------------------------------------------|--|
| Step 1: Direct a                             | ccess to program Fla                                                                                                    | sh.                                                                                                    |  |
| 0000<br>0000<br>0000                         | 8E A6<br>9C A6<br>84 A6                                                                                                    | BSF EECON1, EEPGD<br>BCF EECON1, CFGS<br>BSF EECON1, WREN                                                                                                    |  |
| Step 2: Point to                             | Step 2: Point to row to write.                                                                                                   |                                                                                                    |  |
| 0000<br>0000<br>0000<br>0000<br>0000<br>0000 | 0E <addr[21:16]><br/>6E F8<br/>0E <addr[15:8]><br/>6E F7<br/>0E <addr[7:0]><br/>6E F6</addr[7:0]></addr[15:8]></addr[21:16]>     | MOVLW <addr[21:16]><br/>MOVWF TBLPTRU<br/>MOVLW <addr[15:8]><br/>MOVWF TBLPTRH<br/>MOVLW <addr[7:0]><br/>MOVWF TBLPTRL</addr[7:0]></addr[15:8]></addr[21:16]> |  |
| Step 3: Load wr                              | ite buffer. Repeat for                                                                                                    | all but the last two bytes.                                                                                                    |  |
| 1101<br>Step 4: Load wr                      | <msb><lsb><br/>ite buffer for last two</lsb></msb>                                                                               | Write 2 bytes and post-increment address by 2.<br>bytes and start programming.                                                                                |  |
| 1111<br>0000                                 | <msb><lsb><br/>00 00</lsb></msb>                                                                                                 | Write 2 bytes and start programming.<br>NOP - hold PGC high for time P9 and low for time P10.                                                                 |  |
| To continue writi the loop.                  | To continue writing data, repeat steps 2 through 4, where the Address Pointer is incremented by 2 at each iteration of the loop. |                                                                                                    |  |

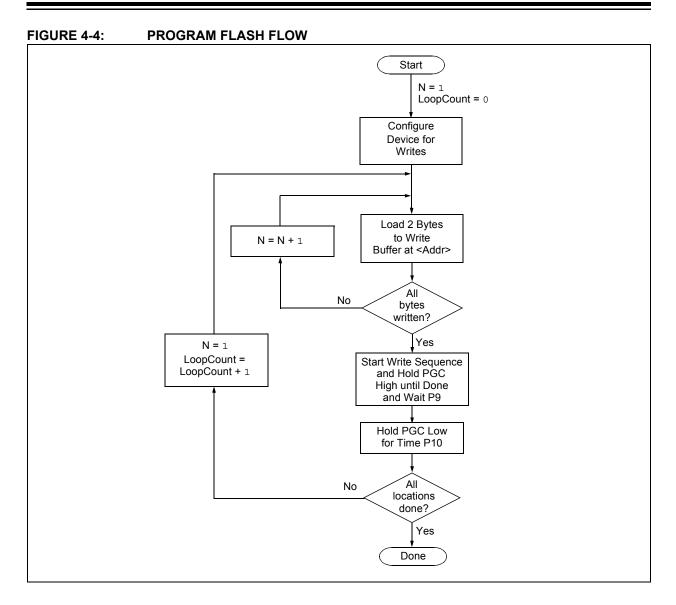

#### FIGURE 4-5: TABLE WRITE AND START PROGRAMMING INSTRUCTION TIMING DIAGRAM (1111)

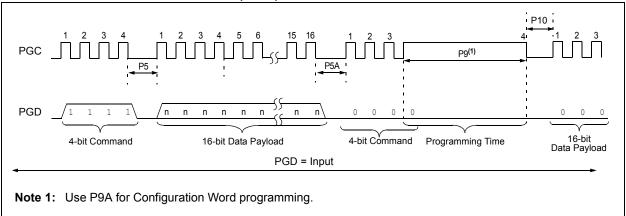

### 4.2.1 MODIFYING PROGRAM FLASH

The previous programming example assumed that the device has been Bulk Erased prior to programming (see **Section 4.1.1 "High-Voltage ICSP Bulk Erase"**). It may be the case, however, that the user wishes to modify only a section of an already programmed device.

The appropriate number of bytes required for the erase buffer must be read out of program Flash (as described in **Section 5.2 "Verify Program Flash and ID Locations**") and buffered. Modifications can be made on this buffer. Then, the block of program Flash that was read out must be erased and rewritten with the modified data.

The WREN bit must be set if the WR bit in EECON1 is used to initiate a write sequence.

| 4-bit<br>Command    | Data Payload                    | Core Instruction                                                                                                    |
|---------------------|---------------------------------|----------------------------------------------------------------------------------------------------|
| Step 1: Direct ac   | cess to program Flash.          | ·                                                                                                    |
| 0000                | 8E A6                           | BSF EECON1, EEPGD                                                                                                    |
| 0000                | 9C A6                           | BCF EECON1, CFGS                                                                                                    |
| Step 2: Read pro    | gram Flash into buffer (Sect    | ion 5.1 "Read Program Flash, ID Locations and Configuration Bits").                                                                                                    |
| Step 3: Set the Ta  | able Pointer for the block to   | be erased.                                                                                                    |
| 0000                | 0E <addr[21:16]></addr[21:16]>  | MOVLW <addr[21:16]></addr[21:16]>                                                                                                    |
| 0000                | 6E F8                           | MOVWF TBLPTRU                                                                                                    |
| 0000                | 0E <addr[8:15]></addr[8:15]>    | MOVLW <addr[8:15]></addr[8:15]>                                                                                                    |
| 0000                | 6E F7                           | MOVWF TBLPTRH                                                                                                    |
| 0000                | 0E <addr[7:0]></addr[7:0]>      | MOVLW <addr[7:0]></addr[7:0]>                                                                                                    |
| 0000                | 6E F6                           | MOVWF TBLPTRL                                                                                                    |
| Step 4: Enable m    | emory writes and setup an e     | erase.                                                                                                    |
| 0000                | 84 A6                           | BSF EECON1, WREN                                                                                                    |
| 0000                | 88 A6                           | BSF EECON1, FREE                                                                                                    |
| Step 5: Initiate er | ase.                            |                                                                                                    |
| 0000                | 88 A6                           | BSF EECON1, FREE                                                                                                    |
| 0000                | 82 A6                           | BSF EECON1, WR                                                                                                    |
| 0000                | 00 00                           | NOP                                                                                                    |
| 0000                | 00 00                           | NOP Erase starts on the 4th clock of this instruction                                                                                                    |
| Step 6: Poll WR I   | pit. Repeat until bit is clear. |                                                                                                    |
| 0000                | 50 A6                           | MOVF EECON1, W, 0                                                                                                    |
| 0000                | 6E F5                           | MOVWF TABLAT                                                                                                    |
| 0000                | 00 00                           | NOP                                                                                                    |
| 0000                | <msb><lsb></lsb></msb>          | Shift out data <sup>(1)</sup>                                                                                                    |
| Step 7: Load writ   | e buffer. The correct bytes w   | ill be selected based on the Table Pointer.                                                                                                    |
| 0000                | 0E <addr[21:16]></addr[21:16]>  | MOVLW <addr[21:16]></addr[21:16]>                                                                                                    |
| 0000                | 6E F8                           | MOVWF TBLPTRU                                                                                                    |
| 0000                | 0E <addr[8:15]></addr[8:15]>    | MOVLW <addr[8:15]></addr[8:15]>                                                                                                    |
| 0000                | 6E F7                           | MOVWF TBLPTRH                                                                                                    |
| 0000                | 0E <addr[7:0]></addr[7:0]>      | MOVLW <addr[7:0]></addr[7:0]>                                                                                                    |
| 0000                | 6E F6                           | MOVWF TBLPTRL                                                                                                    |
| 1101                | <msb><lsb></lsb></msb>          | Write 2 bytes and post-increment address by 2.                                                                                                    |
| •                   | •                               |                                                                                                    |
| •                   | •                               | Repeat as many times as necessary to fill the write buffer                                                                                                    |
| •                   | •                               | Write 2 bytes and start programming.                                                                                                    |
| 1111                | <msb><lsb></lsb></msb>          | NOP - hold PGC high for time P9 and low for time P10.                                                                                                    |
| 0000                | 00 00                           | ···· ····· ····· ····· ···· ···· ····                                                                                                    |
|                     |                                 | rough 6, where the Address Pointer is incremented by the appropriate number of bytes<br>he write cycle must be repeated enough times to completely rewrite the contents of the |
|                     | rites                           |                                                                                                    |
| Step 8: Disable w   | nico.                           |                                                                                                    |

### TABLE 4-6: MODIFYING PROGRAM FLASH

### 4.3 Data EEPROM Programming

Data EEPROM is accessed one byte at a time via an Address Pointer (register pair EEADRH:EEADR) and a data latch (EEDATA). Data EEPROM is written by loading EEADRH:EEADR with the desired memory location, EEDATA, with the data to be written and initiating a memory write by appropriately configuring the EECON1 register. A byte write automatically erases the location and writes the new data (erase-before-write).

When using the EECON1 register to perform a data EEPROM write, both the EEPGD and CFGS bits must be cleared (EECON1<7:6> = 00). The WREN bit must be set (EECON1<2> = 1) to enable writes of any sort and this must be done prior to initiating a write sequence. The write sequence is initiated by setting the WR bit (EECON1<1> = 1).

The write begins on the falling edge of the 24th PGC after the WR bit is set. It ends when the WR bit is cleared by hardware.

After the programming sequence terminates, PGC must be held low for the time specified by parameter P10 to allow high-voltage discharge of the memory array.

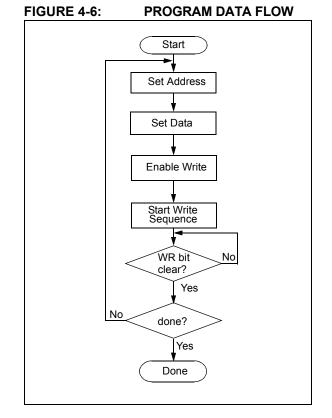

### FIGURE 4-7: DATA EEPROM WRITE TIMING DIAGRAM

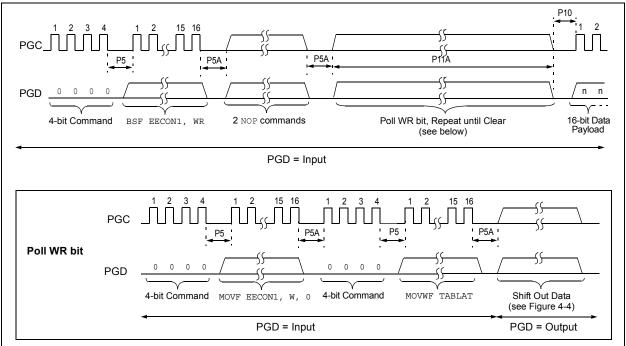

| ABLE 4-7: PROGRAMMING DATA MEMORY |                                                             |                                                                                |
|-----------------------------------|-------------------------------------------------------------|--------------------------------------------------------------------------------|
| 4-bit<br>Command                  | Data Payload                                                | Core Instruction                                                               |
| Step 1: Direct a                  | ccess to data EEPROM.                                       |                                                                                |
| 0000                              | 9E A6<br>9C A6                                              | BCF EECON1, EEPGD<br>BCF EECON1, CFGS                                          |
| Step 2: Set the                   | data EEPROM Address                                         | Pointer.                                                                       |
| 0000<br>0000<br>0000<br>0000      | 0E <addr><br/>6E A9<br/>OE <addrh><br/>6E AA</addrh></addr> | MOVLW <addr><br/>MOVWF EEADR<br/>MOVLW <addrh><br/>MOVWF EEADRH</addrh></addr> |
| Step 3: Load the                  | e data to be written.                                       |                                                                                |
| 0000<br>0000                      | 0E <data><br/>6E A8</data>                                  | MOVLW <data><br/>MOVWF EEDATA</data>                                           |
| Step 4: Enable                    | memory writes.                                              | •                                                                              |
| 0000                              | 84 A6                                                       | BSF EECON1, WREN                                                               |
| Step 5: Initiate v                | write.                                                      |                                                                                |
| 0000<br>0000<br>0000              | 82 A6<br>00 00<br>00 00                                     | BSF EECON1, WR<br>NOP<br>NOP ;write starts on 4th clock of this instruction    |
| Step 6: Poll WR                   | bit, repeat until the bit is                                | s clear.                                                                       |
| 0000<br>0000<br>0000<br>0010      | 50 A6<br>6E F5<br>00 00<br><msb><lsb></lsb></msb>           | MOVF EECON1, W, 0<br>MOVWF TABLAT<br>NOP<br>Shift out data <sup>(1)</sup>      |
| Step 7: Hold PG                   | C low for time P10.                                         | •                                                                              |
| Step 8: Disable                   | writes.                                                     |                                                                                |
| 0000                              | 94 A6                                                       | BCF EECON1, WREN                                                               |
| Repeat steps 2                    | through 8 to write more                                     | data.                                                                          |
|                                   |                                                             |                                                                                |

### TABLE 4-7: PROGRAMMING DATA MEMORY

Note 1: See Figure 5-4 for details on shift out data timing.

### 4.4 ID Location Programming

The ID locations are programmed much like the program Flash. The ID registers are mapped in addresses 200000h through 200007h. These locations read out normally even after code protection.

| Note: | The user only needs to fill the first 8 bytes |
|-------|-----------------------------------------------|
|       | of the write buffer, in order to write the ID |
|       | locations.                                    |

Table 4-8 demonstrates the code sequence, required to write the ID locations.

In order to modify the ID locations, refer to the methodology described in **Section 4.2.1 "Modifying Program Flash"**. As with program Flash, the ID locations must be erased before being modified.

| 4-bit<br>Command                                                           | Data Payload            | Core Instruction                                      |
|----------------------------------------------------------------------------|-------------------------|-------------------------------------------------------|
| Step 1: Direct ad                                                          | ccess to program Flash. |                                                       |
| 0000                                                                       | 8E A6                   | BSF EECON1, EEPGD                                     |
| 0000                                                                       | 9C A6                   | BCF EECON1, CFGS                                      |
| 0000                                                                       | 84 A6                   | BSF EECON1, WREN                                      |
| Step 2: Set Table Pointer to ID. Load write buffer with 8 bytes and write. |                         |                                                       |
| 0000                                                                       | 0E 20                   | MOVLW 20h                                             |
| 0000                                                                       | 6E F8                   | MOVWF TBLPTRU                                         |
| 0000                                                                       | 0E 00                   | MOVLW 00h                                             |
| 0000                                                                       | 6E F7                   | MOVWF TBLPTRH                                         |
| 0000                                                                       | 0E 00                   | MOVLW 00h                                             |
| 0000                                                                       | 6E F6                   | MOVWF TBLPTRL                                         |
| 1101                                                                       | <msb><lsb></lsb></msb>  | Write 2 bytes and post-increment address by 2.        |
| 1101                                                                       | <msb><lsb></lsb></msb>  | Write 2 bytes and post-increment address by 2.        |
| 1101                                                                       | <msb><lsb></lsb></msb>  | Write 2 bytes and post-increment address by 2.        |
| 1111                                                                       | <msb><lsb></lsb></msb>  | Write 2 bytes and start programming.                  |
| 0000                                                                       | 00 00                   | NOP - hold PGC high for time P9 and low for time P10. |

### 4.5 Boot Block Programming

The code sequence detailed in Table 4-5 should be used, except that the address used in "Step 2" will be in the range of 000000h to 0007FFh.

### 4.6 Configuration Bits Programming

Unlike program Flash, the Configuration bits are programmed a byte at a time. The Table Write, Begin Programming 4-bit command ('1111') is used, but only 8 bits of the following 16-bit payload will be written. The LSB of the payload will be written to even addresses and the MSB will be written to odd addresses. The code sequence to program two consecutive configuration locations is shown in Table 4-9. See Figure 4-5 for the timing diagram.

| Note: | The address must be explicitly written for |  |  |
|-------|--------------------------------------------|--|--|
|       | each byte programmed. The addresses        |  |  |
|       | cannot be incremented in this mode.        |  |  |

### TABLE 4-9: SET ADDRESS POINTER TO CONFIGURATION LOCATION

| 4-bit<br>Command               | Data Payload                                                                                       | Core Instruction                                       |  |
|--------------------------------|----------------------------------------------------------------------------------------------------|--------------------------------------------------------|--|
| Step 1: Direct ad              | ccess to config memory.                                                                            |                                                        |  |
| 0000                           | 8E A6                                                                                              | BSF EECON1, EEPGD                                      |  |
| 0000                           | 8C A6                                                                                              | BSF EECON1, CFGS                                       |  |
| 0000                           | 84 A6                                                                                              | BSF EECON1, WREN                                       |  |
| Step 2 <sup>(1)</sup> : Set Ta | Step 2 <sup>(1)</sup> : Set Table Pointer for config byte to be written. Write even/odd addresses. |                                                        |  |
| 0000                           | 0E 30                                                                                              | MOVLW 30h                                              |  |
| 0000                           | 6E F8                                                                                              | MOVWF TBLPTRU                                          |  |
| 0000                           | 0E 00                                                                                              | MOVLW 00h                                              |  |
| 0000                           | 6E F7                                                                                              | MOVWF TBLPRTH                                          |  |
| 0000                           | 0E 00                                                                                              | MOVLW 00h                                              |  |
| 0000                           | 6E F6                                                                                              | MOVWF TBLPTRL                                          |  |
| 1111                           | <msb ignored=""><lsb></lsb></msb>                                                                  | Load 2 bytes and start programming.                    |  |
| 0000                           | 00 00                                                                                              | NOP - hold PGC high for time P9 and low for time P10.  |  |
| 0000                           | 0E 01                                                                                              | MOVLW 01h                                              |  |
| 0000                           | 6E F6                                                                                              | MOVWF TBLPTRL                                          |  |
| 1111                           | <msb><lsb ignored=""></lsb></msb>                                                                  | Load 2 bytes and start programming.                    |  |
| 0000                           | 00 00                                                                                              | NOP - hold PGC high for time P9A and low for time P10. |  |

**Note 1:** Enabling the write protection of Configuration bits (WRTC = 0 in CONFIG6H) will prevent further writing of Configuration bits. Always write all the Configuration bits before enabling the write protection for Configuration bits.

### FIGURE 4-8: CONFIGURATION PROGRAMMING FLOW

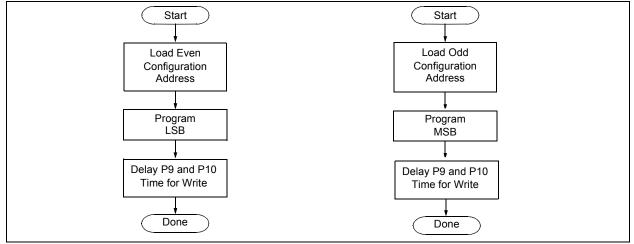

### 5.0 READING THE DEVICE

### 5.1 Read Program Flash, ID Locations and Configuration Bits

Program Flash is accessed one byte at a time via the 4-bit command, '1001' (table read, post-increment). The contents of memory pointed to by the Table Pointer (TBLPTRU:TBLPTRH:TBLPTRL) are serially output on PGD.

The 4-bit command is shifted in LSb first. The read is executed during the next 8 clocks, then shifted out on PGD during the last 8 clocks, LSb to MSb. A delay of P6 must be introduced after the falling edge of the 8th PGC of the operand to allow PGD to transition from an input to an output. During this time, PGC must be held low, as illustrated in Figure 5-1. This operation also increments the Table Pointer by one, pointing to the next byte in program Flash for the next read.

This technique will work to read any memory in the 000000h to 3FFFFFh address space, so it also applies to the reading of the ID and Configuration registers.

| 4-bit<br>Command | Data Payload                                              | Core Instruction                |  |
|------------------|-----------------------------------------------------------|---------------------------------|--|
| Step 1: Set Tab  | le Pointer                                                |                                 |  |
| 0000             | 0E <addr[21:16]></addr[21:16]>                            | MOVLW Addr[21:16]               |  |
| 0000             | 6E F8                                                     | MOVWF TBLPTRU                   |  |
| 0000             | 0E <addr[15:8]></addr[15:8]>                              | MOVLW <addr[15:8]></addr[15:8]> |  |
| 0000             | 6E F7                                                     | MOVWF TBLPTRH                   |  |
| 0000             | 0E <addr[7:0]></addr[7:0]>                                | MOVLW <addr[7:0]></addr[7:0]>   |  |
| 0000             | 6E F6                                                     | MOVWF TBLPTRL                   |  |
| Step 2: Read m   | Step 2: Read memory and then shift out on PGD, LSb to MSb |                                 |  |
| 1001             | 00 00                                                     | TBLRD *+                        |  |

### TABLE 5-1: READ PROGRAM FLASH SEQUENCE

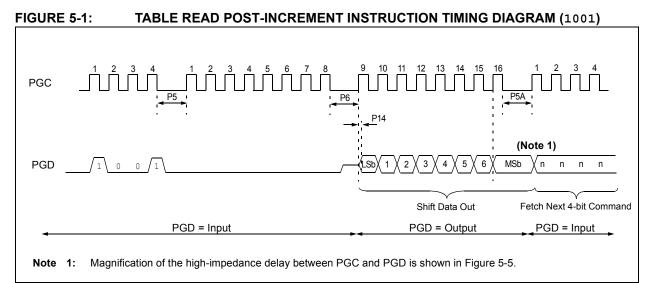

### 5.2 Verify Program Flash and ID Locations

The verify step involves reading back the program Flash space and comparing it against the copy held in the programmer's buffer. Memory reads occur a single byte at a time, so two bytes must be read to compare against the word in the programmer's buffer. Refer to **Section 5.1 "Read Program Flash, ID Locations and Configuration Bits"** for implementation details of reading program Flash. The Table Pointer must be manually set to 20000h (base address of the ID locations) once the program Flash has been verified. The post-increment feature of the Table Read 4-bit command can not be used to increment the Table Pointer beyond the program Flash space. In a 64-Kbyte device, for example, a postincrement read of address FFFFh will wrap the Table Pointer back to 000000h, rather than point to unimplemented address, 010000h.

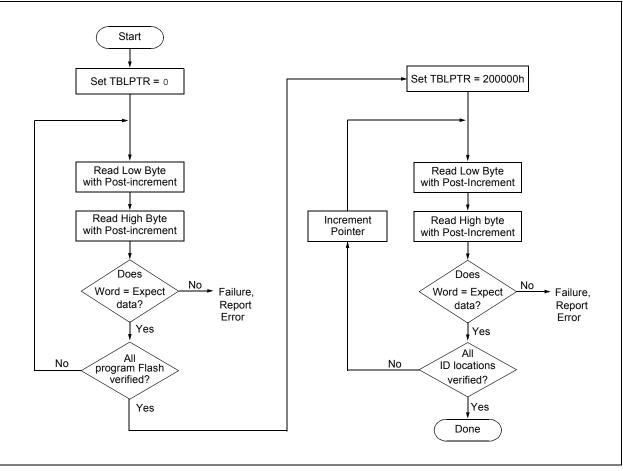

### FIGURE 5-2: VERIFY PROGRAM FLASH FLOW

**READ DATA EEPROM** 

FLOW

Start

FIGURE 5-3:

### 5.3 Verify Configuration Bits

A Configuration address may be read and output on PGD via the 4-bit command, '1001'. Configuration data is read and written in a byte-wise fashion, so it is not necessary to merge two bytes into a word prior to a compare. The result may then be immediately compared to the appropriate Configuration data in the programmer's memory for verification. Refer to **Section 5.1 "Read Program Flash, ID Locations and Configuration Bits"** for implementation details of reading Configuration data.

### 5.4 Read Data EEPROM Memory

Data EEPROM is accessed one byte at a time via an Address Pointer (register pair EEADRH:EEADR) and a data latch (EEDATA). Data EEPROM is read by loading EEADRH: EEADR with the desired memory location and initiating a memory read by appropriately configuring the EECON1 register. The data will be loaded into EEDATA, where it may be serially output on PGD via the 4-bit command, '0010' (Shift Out Data Holding register). A delay of P6 must be introduced after the falling edge of the 8th PGC of the operand to allow PGD to transition from an input to an output. During this time, PGC must be held low, as shown in Figure 5-4.

The command sequence to read a single byte of data is shown in Table 5-2.

| TADLL J-2.         | READ DATA LEFT              |                               |
|--------------------|-----------------------------|-------------------------------|
| 4-bit<br>Command   | Data Payload                | Core Instruction              |
| Step 1: Direct ac  | cess to data EEPROM.        |                               |
| 0000               | 9E A6                       | BCF EECON1, EEPGD             |
| 0000               | 9C A6                       | BCF EECON1, CFGS              |
| Step 2: Set the d  | ata EEPROM Address Poi      | nter.                         |
| 0000               | 0E <addr></addr>            | MOVLW <addr></addr>           |
| 0000               | 6E A9                       | MOVWF EEADR                   |
| 0000               | OE <addrh></addrh>          | MOVLW <addrh></addrh>         |
| 0000               | 6E AA                       | MOVWF EEADRH                  |
| Step 3: Initiate a | memory read.                |                               |
| 0000               | 80 A6                       | BSF EECON1, RD                |
| Step 4: Load data  | a into the Serial Data Hold | ing register.                 |
| 0000               | 50 A8                       | MOVF EEDATA, W, O             |
| 0000               | 6E F5                       | MOVWF TABLAT                  |
| 0000               | 00 00                       | NOP                           |
| 0010               | <msb><lsb></lsb></msb>      | Shift Out Data <sup>(1)</sup> |

### TABLE 5-2: READ DATA EEPROM MEMORY

Note 1: The <LSB> is undefined. The <MSB> is the data.

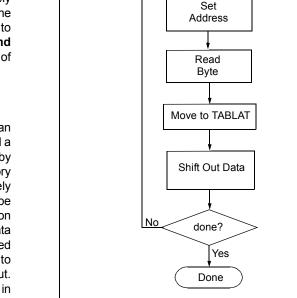